## Howto update firmware

- -
- Formater une clef USB en FAT32
- Copier le firmware (version FB0121)

Appuyez sur le bouton A HOME et le numéro 1668 sur la télécommande.

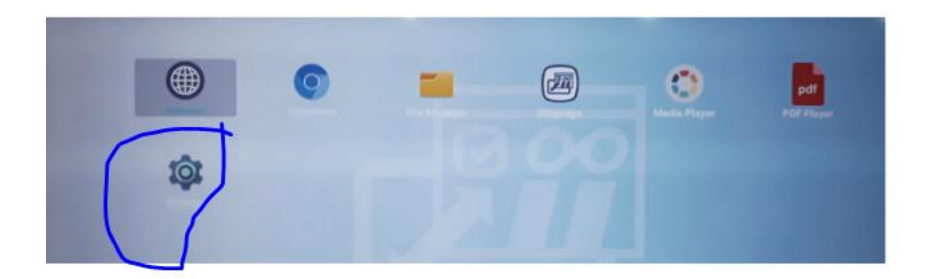

Systeme → Mises a jour du système → mise a jour locale